# **Videotelefonie – wie wähle ich das richtige Tool aus?**

Ziel dieser Aufgabe ist es, anhand von Tools für Videotelefonie exemplarisch nachzuvollziehen, nach welchen Kriterien Anwendungen bewertet und ausgewählt werden können. Macht euch deshalb zunächst mit den Auswahlkriterien auf der nächsten Seite vertraut.

Recherchiert anschließend zu folgenden Videokonferenz-Tools:

- *Jitsi*
- *Zoom*
- *Microsoft Teams*
- *BigBlueButon*

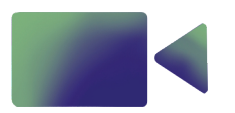

Erstellt abschließend eine Übersicht für die anderen Teilnehmer:innen, aus der ersichtlich wird, welches Tool sich durch welche Merkmale auszeichnet.

**Disclaimer:** Dies ist keine erschöpfende Liste an Videokonferenz-Tools und diese Aufistung enthält auch keine Empfehlung.

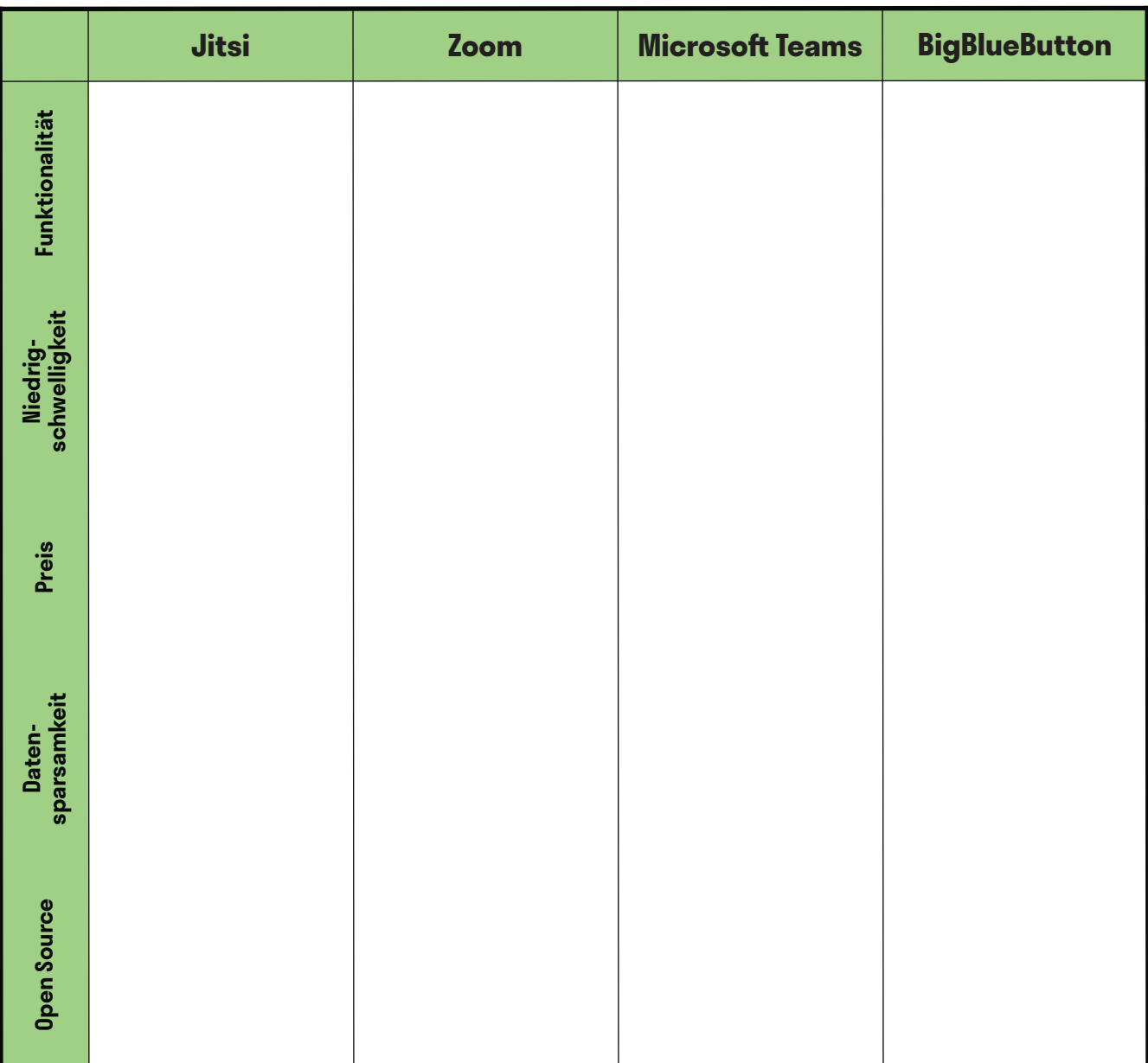

## **Handout Auswahlkriterien Videotelefonie**

### **Funktionalität:**

Wie bei jedem Produkt macht es auch bei Videokonferenztools Sinn, diese nach den jeweiligen Bedürfnissen auszusuchen. Es gibt Apps, die beispielsweise für größere Gruppengrößen besser funktionieren und eine Unterteilung der Gruppe in Kleingruppen zulassen. Wenn ihr jedoch nach einem Tool sucht, welches nur in eurem fünföpfgen Team benutzt werden soll, ist das wahrscheinlich gar nicht notwendig.

### **Niedrigschwelligkeit:**

Besonders bei einem Videokonferenz Tool ist es entscheidend, dass es in seiner Benutzbarkeit so einfach wie möglich ist. Dazu zählt nicht nur eine übersichtliche, intuitive Benutzer:innenoberfäche, sondern beispielsweise auch die Kompatibilität mit diversen Browsern oder die Möglichkeit, sich übers Telefon dazuzuschalten.

### **Preis:**

Im Internet ist es häufg wie auch sonst im Leben: wirklich kostenlos ist selten etwas. Viel zu häufg bezahlt man vermeintlich kostenlose Angebote, wie beispielsweise soziale Netzwerke, mit seinen eigenen Daten. Ein gutes Abwägen ist hier gefragt, genauso wie ein Bewusstsein dafür, dass man für ein gutes Produkt manchmal Geld ausgeben sollte. Wenn man statdessen auf ofene Sofware, Open Source, setzt und diese auch noch selbst betreibt, kann man sowohl viel Geld sparen als auch gleichzeitig seine eigenen Daten besser schützen. Dafür braucht es allerdings häufg ein ausgeprägtes technisches Know-How.

### **Datensparsamkeit:**

Nicht nur wegen der *Europäischen Datenschutzgrundverordnung* ist es wichtig, darauf zu achten, ein möglichst datensparsames Tool zu verwenden. Wieso sollte man mehr Daten von sich preisgeben, als für Funktionalität einer Anwendung unbedingt notwendig?

### **Open Source:**

Open Source bedeutet, dass der Quellcode einer Sofware für alle frei einsehbar und verwendbar ist. Das bedeutet, dass jede:r einsehen kann, wie eine Anwendung programmiert worden ist. Dies hat u. a. folgende Vorteile:

- **Transparenz und Sicherheit:** Wenn alle den Quellcode einsehen können, ist die Wahrscheinlichkeit größer, dass Sicherheitslücken entdeckt werden.
- **Funktionalität:** Häufig sind Open Source Projekte ganz oder teilweise von einer aktiven Community an Entwickler:innen programmiert. Wo viele Augen drüber schauen, ist es wahrscheinlicher, dass Fehler aufallen, welche die Funktionalität beeinfussen.
- **Kosten:** Häufg ist Open Source Sofware auch kostenlos nutzbar. Wenn möglich, ist es dennoch net, die Entwickler:innen fnanziell zu unterstützen, damit die Sofware langfristig betreut werden kann.
- **Mehr Kontrolle über Daten:** Häufg gibt es die Möglichkeit, Open Source Tools auf einem eigenen Server zu betreiben. Dass heißt, dass die Daten, die bei der Benutzung anfallen, nicht zentral gespeichert werden, sondern dezentral bei dir. Das ist mit Hinblick auf den Datenschutz vorzuziehen.
- **Kollaboration und Innovation fördern:** Offenen Quellcode kann von allen weiterentwickelt werden, so kann Neues und Innovatives aus der Zusammenarbeit entstehen.

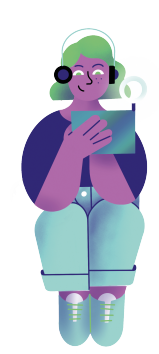

## **Team-Messenger – wie wähle ich das richtige Tool aus?**

Ziel dieser Aufgabe ist es, anhand von Team-Messengern exemplarisch nachzuvollziehen, nach welchen Kriterien man Apps bewerten und auswählen kann. Macht euch deshalb zunächst mit den Auswahlkriterien auf der nächsten Seite vertraut.

Recherchiert anschließend zu folgenden Team-Messengern:

- *Zulip*
- *Slack*
- *Discord*
- *Microsof Teams*

Erstellt abschließend eine Übersicht für die anderen Teilnehmer:innen, aus der ersichtlich wird, welches Tool sich durch welche Merkmale auszeichnet.

**Disclaimer:** Dies ist keine erschöpfende Liste an Team-Messengern und diese Aufistung enthält auch keine Empfehlung.

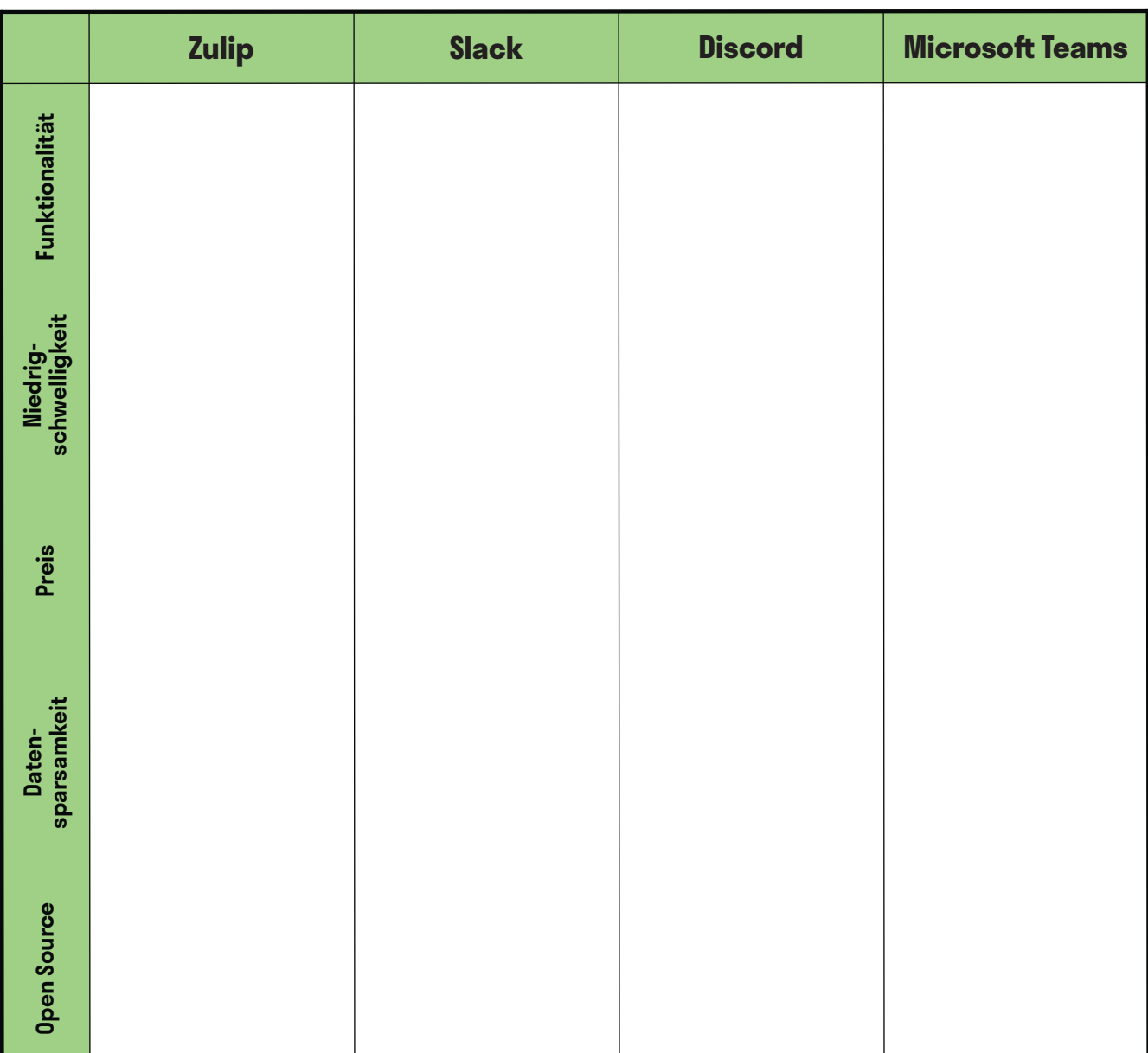

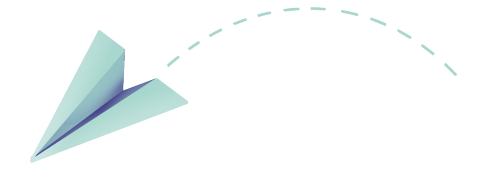

### **Handout Auswahlkriterien Team-Messenger**

### **Funktionalität:**

Wie bei jedem Produkt macht es auch bei Team-Messengern Sinn, diese nach den jeweiligen Bedürfnissen auszusuchen: Wie viele Teammitglieder können maximal an dem Chat teilnehmen? Gibt es eine gute Suchfunktion? Gibt es Extras wie beispielsweise Umfragen, Automatisierungen etc.?

### **Niedrigschwelligkeit:**

Besonders bei einem Team-Messengern ist es entscheidend, dass dieser in seiner Benutzbarkeit so einfach wie möglich ist. Dazu zählt nicht nur eine übersichtliche, intuitive Benutzer:innenoberfäche, sondern beispielsweise auch die Frage, ob man darauf auch mobil zugreifen kann.

### **Preis:**

Im Internet ist es häufg wie auch sonst im Leben: wirklich kostenlos ist selten etwas. Viel zu häufg bezahlt man vermeintlich kostenlose Angebote, wie beispielsweise soziale Netzwerke, mit seinen eigenen Daten. Ein gutes Abwägen ist hier gefragt, genauso wie ein Bewusstsein dafür, dass man für ein gutes Produkt manchmal Geld ausgeben sollte. Wenn man statdessen auf ofene Sofware, Open Source, setzt und diese auch noch selbst betreibt, kann man sowohl viel Geld sparen als auch gleichzeitig seine eigenen Daten besser schützen. Dafür braucht es allerdings häufg ein ausgeprägtes technisches Know-How.

#### **Datensparsamkeit:**

Nicht nur wegen der *Europäischen Datenschutzgrundverordnung* ist es wichtig, darauf zu achten, ein möglichst datensparsames Tool zu verwenden. Wieso sollte man mehr Daten von sich preisgeben, als für Funktionalität einer Anwendung unbedingt notwendig?

### **Open Source:**

Open Source bedeutet, dass der Quellcode einer Sofware für alle frei einsehbar und verwendbar ist. Das bedeutet, dass jede:r einsehen kann, wie eine Anwendung programmiert worden ist. Dies hat u. a. folgende Vorteile:

- **Transparenz und Sicherheit:** Wenn alle den Quellcode einsehen können, ist die Wahrscheinlichkeit größer, dass Sicherheitslücken entdeckt werden.
- **Funktionalität:** Häufig sind Open Source Projekte ganz oder teilweise von einer aktiven Community an Entwickler:innen programmiert. Wo viele Augen drüber schauen, ist es wahrscheinlicher, dass Fehler aufallen, welche die Funktionalität beeinfussen.
- **Kosten:** Häufg ist Open Source Sofware auch kostenlos nutzbar. Wenn möglich, ist es dennoch net, die Entwickler:innen fnanziell zu unterstützen, damit die Sofware langfristig betreut werden kann.
- **Mehr Kontrolle über Daten:** Häufg gibt es die Möglichkeit, Open Source Tools auf einem eigenen Server zu betreiben. Dass heißt, dass die Daten, die bei der Benutzung anfallen, nicht zentral gespeichert werden, sondern dezentral bei dir. Das ist mit Hinblick auf den Datenschutz vorzuziehen.
- **Kollaboration und Innovation fördern:** Offenen Quellcode kann von allen weiterentwickelt werden, so kann Neues und Innovatives aus der Zusammenarbeit entstehen.

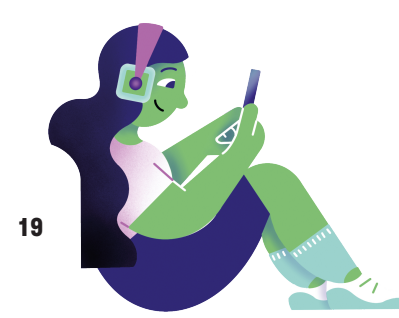

## **Schnipselsalat: Plötzlich digital – was nun?**

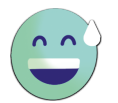

Ziel dieser Aufgabe ist es, dass ihr euch mit Tipps und Tricks wappnet, mit deren Hilfe ihr eure digitale Kommunikation angenehmer und efektiver gestaltet könnt. Dabei geht es sowohl um Team-Messenger als auch Videotelefonie-Tools.

Die Tipps, die vor euch ausliegen, gehören jeweils zu einer der – ebenfalls ausliegenden bzw. aushängenden – Fragestellungen. Überlegt, zu welcher Fragestellung welche Tipps am besten passen könnten und ordnet die Kärtchen zu. Wenn ihr alle Tipps zugeordnet habt, könnt ihr nochmal drüberschauen und ggf. eigene Ratschläge hinzufügen. Fertig? Wenn ihr euch unsicher seid, ob ihr richtig liegt, fragt doch mal die Moderator:innen. Danach könnt ihr aus den Kärtchen eine Übersicht für die anderen erstellen.

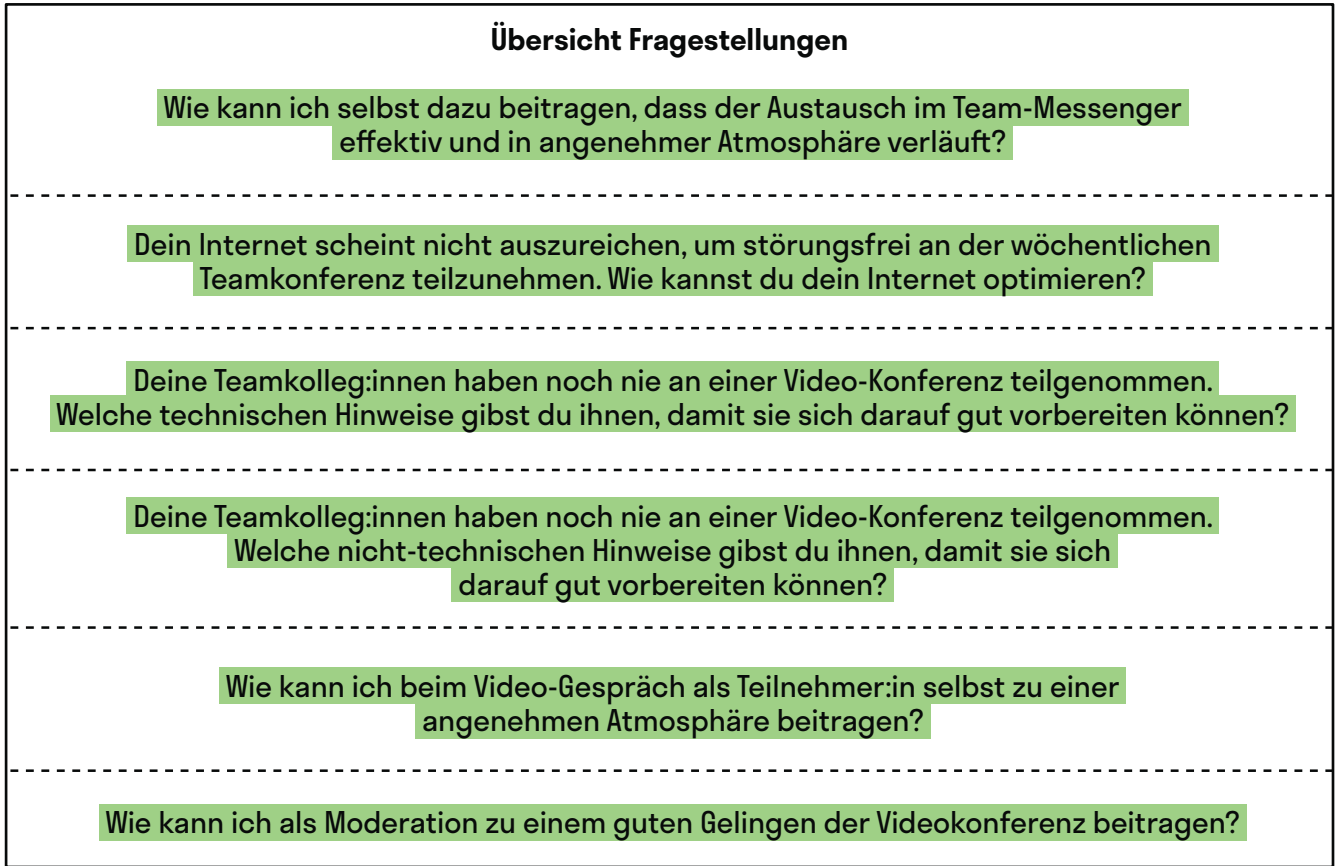

**Akku:** Solche Tools sind sehr ressourcenintensiv, was sich auch bei der Akkulaufzeit bemerkbar macht. Bei längeren Konversationen ist es sinnvoll, das Ladekabel steckbereit zu haben.

**Bezugnahme:** In den meisten Chats gibt es die technisch vorgegebene Option, beim Antworten auf vorhergehende Nachrichten Bezug zu nehmen. Dies kannst du erleichtern, wenn du pro Nachricht nur einen Inhalt schilderst. Selbst solltest du natürlich auch die Antwort-Funktion nutzen, sodass die anderen wissen, worauf sich deine Nachricht bezieht.

@Teilnehmer:innen · Arbeitsmaterial 3 · Arbeitsgruppe 3 · Seite 2/4 **A4**

**Benachrichtigungen einstellen:** Eine gute Erreichbarkeit kann die gemeinsame Arbeit für alle Beteiligten entspannter machen. Vor allem, wenn ihr nicht mehr im gleichen Raum sitzt und du mal eben deine:n Kolleg:in nach seiner Meinung fragen kannst. Benachrichtigungen auf dem Desktop oder per Mail helfen, den Bedarf nach Kommunikation sichtbar zu machen. Sei dir aber auch bewusst, wann es zu viel wird.

**Bildausschnitt bewusst wählen:** Man kann so einiges verstecken. Aber manchmal kommt dann doch etwas ins Bild, womit man sich später nicht wohlfühlt, besonders wenn du von zuhause aus zugeschaltet bist. Umso wichtiger ist es, dass du dir bewusst einen Bildhintergrund aussuchst, mit dem du dich wohlfühlst.

-------------------------

**Digitale Tools nutzen:** Digitale Pinboard- oder Whiteboard-Tools wie *Oncoo* und *Pinnet* können euch eine bessere Übersicht über den Arbeitsprozess verschafen. Das digitale Umfragetool *Mentimeter* eignet sich beispielsweise für Stimmungsbilder oder Blitzlichter.

**Den richtigen Browser benutzen:** Bei der Nutzung von Videokonferenztools, wie etwa *Jitsi*, direkt im Browser, ist es wichtig zu wissen, mit welchem Browser dies am besten funktioniert.

**Distanz minimieren:** Je geringer die Distanz zwischen deinem Gerät und dem WLAN-Router, desto besser das Internet. Als Faustregel gilt: Sobald Sichtkontakt zwischen beiden besteht, sollte es auf jeden Fall glat laufen.

**Emotionen transportieren:** Digitale Kommunikation kann die nonverbale Dimension eines normalen Gesprächs nicht ganz wiedergeben. Emojis oder GIFs geben dir die Möglichkeit, diese nonverbalen Gesprächsdimensionen abzubilden und so beispielsweise Emotionen zu transportieren. Aber Achtung: wie viele und welche GIFs – daran scheiden sich die Geister.

**Erteile das Wort:** Vor allem bei vielen Teilnehmer:innen ist es sinnvoll, eine Person zu haben, die das Wort erteilt. Damit verhinderst du Komplikationen, wenn nicht klar ist, wer zuerst reden soll. Und du kannst auch dafür sorgen, dass alle eine ähnliche Redezeit haben.

**Geschwindigkeitstest:** Nicht immer kommt die vertraglich zugesicherte Upload- bzw. Downloadrate auch tatsächlich bei dir an. Es gibt jedoch viele kostenlose Tools, die ermiteln, wie gut dein Internet läuf. Wenn weniger dabei rumkommt, als vertraglich zugesichert, setze dich mit deinem Anbieter in Verbindung.

**Geräte minimieren:** Meistens beanspruchen mehrere Geräte das gleiche Heiminternet. Das Handy, das Tablet oder die neue smarte Zahnbürste. Die beste Internetverbindung hat dein Laptop natürlich, wenn nicht zu viele Geräte das Internet zur gleichen Zeit beanspruchen.

**Headset benutzen:** Den nervigen Echo-Efekt, der entstehen kann, wenn sich Menschen ohne Headset einwählen, kann man gut mit Kopfhörern umgehen. Kleiner Zusatz: Kabellose Kopfhörer erlauben dir zudem mehr Bewegungsfreiheit.

**Kanäle nutzen:** Ihr solltet eure Kommunikation in verschiedene Kanäle aufeilen. Die Unterhaltung über die beste Kafeesorte hat im Idealfall einen anderen Platz als die Besprechung zum aktuellen Projekt. Achtet darauf, dass ihr die vorgegebene Struktur respektiert und einhaltet.

@Teilnehmer:innen · Arbeitsmaterial 3 · Arbeitsgruppe 3 · Seite 3/4 **A4**

**Kanäle neu belegen:** Dein Internet wird über verschiedene Frequenzbereiche gesendet. Diese kannst du bei den meisten Routern selbst auswählen und belegen. Eine kluge Auswahl kann die Geschwindigkeit deines Internetzugangs deutlich erhöhen. Das alles klingt für dich nach Raketenwissenschaf? Das ist es nicht – eine kleine Internetrecherche hilft dir weiter!

**Kameras an:** In größeren Runden neigen Menschen dazu, das Bild auszuschalten. Aber es ist für viele schön, dennoch ein Gesicht zu sehen. Außerdem erhält die sprechende Person so auch nonverbales Feedback. Wenn deine Internetverbindung schlecht ist, hilft es allerdings, das Bild auszuschalten.

**Kurzhalten:** Trefen im digitalen Raum sind anstrengend und ersetzen keine persönlichen Interaktionen. Wenn sich alle gut auf das Meeting fokussieren, kann die Online-Zeit effektiv genutzt werden. Kurz & knapp ist das Motto.

**Lichtverhältnisse optimieren:** Eine schlechte oder zu gute Beleuchtung schmälern deine Bildqualität. Wenn du dich nicht ins Gegenlicht setzt und, sobald es dunkel wird, eine Schreibtischlampe in deine Richtung drehst, hast du schon ziemlich viel für deine Bildqualität getan.

**LAN-Kabel:** Die optimalste Distanz ist gar keine Distanz: Denn die stabilste Verbindung bietet das gute alte LAN-Kabel.

**Melde dich:** Viele Programme haben ein Icon, das eine Meldung symbolisiert. So signalisierst du, dass du etwas beitragen möchtest, ohne andere zu unterbrechen. Wenn deine Kamera eingeschaltet ist, kannst du auch physisch deine Hand heben.

**Nutze die Funktionen aus:** Manche Tools bieten die Möglichkeit einer Bildschirmübertragung oder eine Aufeilung der Gruppe in Kleingruppen. Als Moderator:in ist es wichtig, all diese Funktionen zu kennen und sie sinnvoll einzusetzen.

**Nutzer:innen direkt ansprechen:** Häufg kann man Nutzer:innen direkt adressieren: meistens über ein @ vor dem Nutzer:innenname. Die Personen werden dann durch die Erwähnung extra benachrichtigt.

**Online ist nicht alles anders:** Ihr solltet online nicht die Regeln und Methoden vergessen, die eure Besprechungen oder Seminare auch sonst efektiver und angenehmer machen. Das bedeutet: Eine klare Struktur, ein Tagesplan, gutes Pausenmanagement, Energizer etc. werden nicht überfüssig, sobald man sich nicht mehr physisch gegenübersitzt.

**Profilbilder nutzen:** Es ist für dein Gegenüber angenehmer, wenn er oder sie ein Bild zu dem:der Kommunikationspartner:in hat.

Richte dich ein: Oft ist es sinnvoll, während eines Meetings Notizen anzufertigen oder Ideen schriftlich festzuhalten. Daher solltest du deinen Arbeitsplatz so einrichten, dass du für so einen Fall einen Block griffbereit hast. Außerdem tut es gut, um sich herum ein bisschen Bewegungsfreiheit zu haben.

**Ressourcen fokussieren:** Versuche alle Ressourcen deines Computers und WLANs auf die Videokonferenz zu fokussieren. Das bedeutet: unnötige Tabs schließen, Browser Cache leeren, *Spotif* ausmachen usw.

**Reaktion:** Die meisten Tools bieten die Möglichkeit, mit einem Emoji auf eine Nachricht zu reagieren. So kannst du ein Feedback geben, ohne eine ganze Antwort zu tippen. Dadurch hältst du den Chat übersichtlich und sparst Zeit.

**Sofwareupdates:** Computer, Browser, Router. Alte Sofwareversionen können deine Leistung schmälern. Daher solltest du prüfen, ob alles auf dem neuesten Stand ist und gegebenenfalls ein Update durchführen.

**Störfaktoren minimieren:** Online gilt, was in allen Meetings gilt – das Handy stummschalten und Ablenkungspotential vermeiden. Während einer Video-Konferenz bekommen die anderen Menschen deine Geräuschkulisse im Zweifelsfall außerdem direkt aufs Ohr. Und im Homeoffice springen auf einmal deine Kinder ins Zimmer und fragen, ob sie etwas Süßes haben dürfen. Umso wichtiger ist es, einen ruhigen Ort zu suchen und den Menschen in deinem Haushalt Bescheid zu geben, dass du die nächste Stunde in einem Meeting bist.

**Stummschalten:** So verhinderst du ungewollte Störgeräusche, wenn du nicht selbst sprichst. In kleineren Gruppen kann es jedoch zu einer offenen und redseligen Atmosphäre beitragen, wenn keine Person stummgeschaltet ist.

**Technische Hilfestellung vorab:** Besonders wenn du eine Konferenz mit neuen Menschen organisierst, ist es sinnvoll, den Teilnehmer:innen technische Hilfestellungen oder Hinweise vorab zukommen zu lassen. So erhöhst du die Wahrscheinlichkeit, dass beispielsweise das kollaborative Schreibtool oder die Stummschaltfunktion bekannt ist und gut genutzt wird.

**Technik-Check vorab:** Nicht nur der:die Moderator:in sollte sich mit dem Tool auskennen – als Teilnehmer:in solltest du dich ebenfalls mit den Grundfunktionen vertraut machen. Bei den meisten Tools kann man vorab ein Ton- und Bild-Check machen. Außerdem solltest du wissen, wie man sich stumm schaltet, wie die Meldefunktion funktioniert oder wo sich das Chatfenster öfnen lässt.

**Technische Informationen vorab einholen:** Welcher Browser ist ideal für das Tool, welches ich nutzen möchte? Oder sollte ich doch besser die App installieren? Brauche ich einen Account?

**Verfügbarkeit anzeigen:** Die meisten Tools bieten die Funktion an, anzuzeigen, ob man gerade erreichbar ist. Manchmal kannst du diesen Status auch selbst festlegen. Dies hilft deinen Kolleg:innen einzuschätzen, ob sie eine rasche Antwort erwarten können.

**Weniger ist mehr:** Versuch den Chat möglichst übersichtlich zu halten. Bei komplexeren Sachverhalten kann eine E-Mail oder ein Telefonat die bessere Alternative sein. Unterhaltungen zwischen zwei Personen solltest du daher in eine private Konversation verlagern.